京丹波町(**町外**業者用) **1/7** 

# 令和6・7年度(定期受付)

# 建設工事指名競争入札参加資格審査申請の手引き 第1 はじめに

京丹波町の建設工事競争入札に参加するには、毎年12月1日を資格審査基準日とする建設工事指名 競争入札参加資格審査を受けなければなりません。参加資格審査を希望される方は、以下の事項に十分 留意の上、申請してください。

また、町が実施する建設工事一般競争入札に参加しようとする方は建設工事指名競争入札参加資格審 査申請を行ってください。

## なお、今回の申請の有効期間は2年ですので、今回申請された方の次回申請は、令和7年12月に 予定している令和8・9年度建設工事指名競争入札参加資格審査申請の定期受付となります。

ただし、令和6年度入札参加資格に引き続き令和7年度入札参加資格を得るためには、令和6年11 月30日までに令和5年5月1日以降を審査基準日とする経営事項審査の結果通知を得る必要があり ます。この経営事項審査の結果通知を受けていない場合は、令和7年度入札参加資格が無くなりますの で、ご注意ください。

提出書類については、下記第2の4の「提出書類」のとおり提出してください。

第2 申請の手続き

1 申請できる者

申請ができるのは、次のいずれにも該当しない者で、建設工事指名競争入札参加資格審査の申請を行 うときまでに、建設業法(昭和24年法律第100号)第27条の23に定める経営に関する事項の審 査(※)を受けた者でなければなりません。

## ※ 経営規模等評価結果通知書/総合評定値通知書(以下「経営事項審査結果通知書等」という。) の審査基準日及び審査結果通知日が、令和4年5月1日から令和5年11月30日までにある もので、かつ、令和5年11月30日時点で最新の経営事項審査であり、総合評定値(P)があ ること。

- (1)建設業法第3条の規定による国土交通大臣又は都道府県知事の許可を受けていない者
- (2)成年被後見人及び被保佐人並びに破産者で復権を得ない者
- (3)建設工事指名競争入札参加資格審査申請時に京丹波町税等(町が管理運営する公共料金及び利用 料等を含む。)、京都府税及び消費税又は地方消費税を滞納している者
- (4)建設工事指名競争入札参加資格審査申請時までに京丹波町が発注した建設工事に関係する債務を 履行していない者

## (5)経営事項審査結果通知書等の審査基準日及び審査結果通知日が令和4年5月1日から令和5年1 1月30日までのもので、かつ、令和5年11月30日時点で最新の経営事項審査において審査対 象に選択した直前2年又は3年の営業年度に完成工事高の無い者

- (6)電子申請受付システム及び添付書類(電磁的記録を含む。以下同じ)に故意に虚偽の事実を記 載した者
- 2 申請書の受付期間及び提出先
- (1)受付期間

令和5年12月4日(月)から令和5年12月15日(金)まで

(システム利用可能時間 期間中の平日8時30分から21時00分まで)

(2)申請方法

前回(令和4・5年度定期受付)から電子申請受付システムを導入しています。

申請に係るURLについては受付期間開始日に京丹波町ホームページ

(http://www.town.kyotamba.kyoto.jp/)にて公開します。

電子申請受付システムによる申請が困難な場合は、従来通りの紙媒体での申請も受け付けます。

- (3)申請に当たっての注意事項
	- ア 申請情報について、お尋ねすることがありますので、ご担当者の氏名、連絡先を入力してくだ さい。
	- イ 提出に必要な経営事項審査結果通知書等の写しについては、審査基準日及び審査結果通知日が 令和4年5月1日から令和5年11月30日までにあり、かつ、令和5年11月30日時点で最 **新のもの**であり、総合評定値(P)のあるものを提出してください。
	- ウ 証明書類の写しを提出される場合は、文字及び印影が鮮明なものを提出してください。
	- エ 申請書類に不備等がある場合は、後日再提出していただくこともありますので、余裕をもって 早めに申請してください。
- 3 申請書類の入手方法

建設工事競争入札参加資格審査申請書類は、京丹波町ホームページ

(http://www.town.kyotamba.kyoto.jp/)からダウンロードにより入手できます。

## 京丹波町 (町外業者用) 3/7

## 4 提出書類

## (1)提出書類

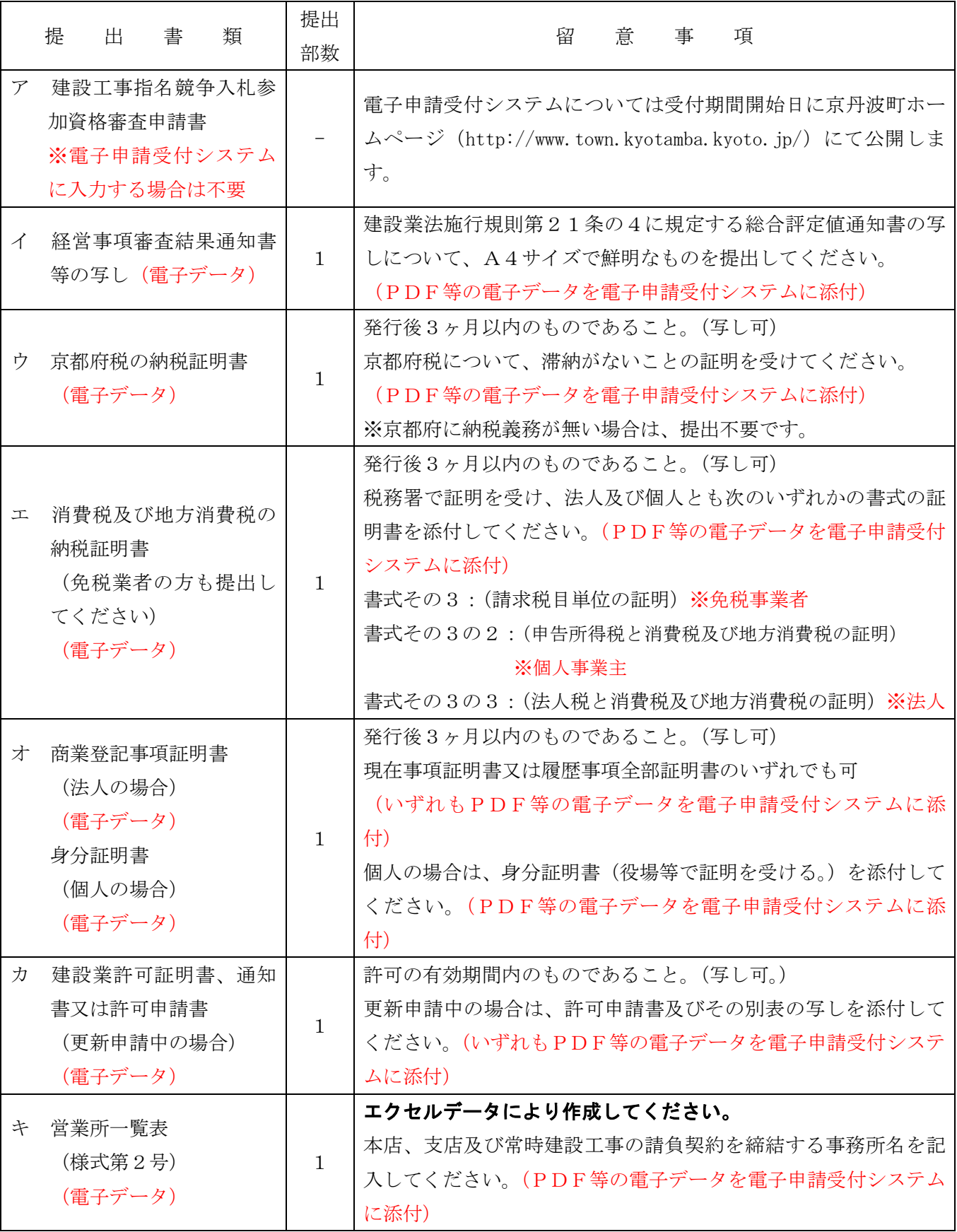

京丹波町(町外業者用) 4/7

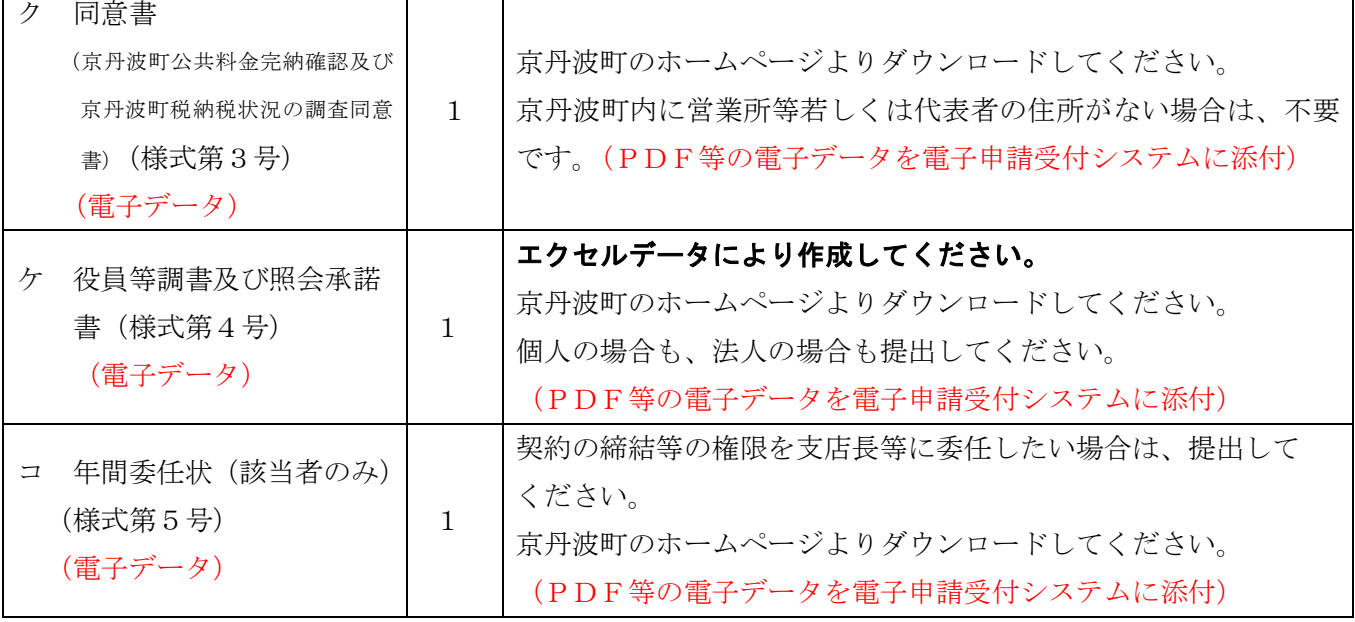

注:「発行後3ヶ月以内のもの」とは審査基準日の令和5年12月1日の前日から遡って3ヶ月以内の ものです。(※発行日が令和5年9月1日以降のもの)

注:資格審査の公平を図るため、申請書及び添付書類の記載事項を証明する資料等の提出を求めること があります。

(2) 提出書類の添付方法 電子申請受付システム上の『添付ファイル』のページに提出書類を添付してください。 ※1ファイルの最大容量は5MB、添付ファイル合計で15MBを超えないようにしてください。

#### ※1つの提出書類で複数葉となる場合は、1つの電子ファイルにまとめて添付してください。

(3)ユーザー登録について

競争入札参加資格申請受付システムへのログインには、ユーザー登録が必要となります。その際、 申請担当者情報として、メールアドレスの入力が必要となります。Gmail(@gmail.com)で の登録は出来ませんのでご了承ください。

5 そ の 他

【お問い合わせ先】

1. 受付システムの操作方法に関すること

電話:0120-205-321(土日祝日を除く午前 9 時~正午,午後 1 時~5 時 30 分)

- 電子メール:cydeen-uketuke.help.ek@hitachi-systems.com
- ※電子メールでのお問い合わせは土日祝日を除き 24 時間受け付けますが、回答まで時間を要する 場合があります。

メールのタイトルには"【京丹波町】"の文言を入れてください。

※開設期間 令和 5 年 12 月 4 日(月曜日)~令和 5 年 12 月 15 日(金曜日)

開設期間以外の問い合わせは,京丹波町役場管財課(0771-82-3821)までお願いします。

2.資格要件,格付,添付書類などの特記事項に関すること

問い合わせについては、電話又は電子メールにて下記へ問い合わせてください。 京丹波町 管財課 契約検査係 0771-82-3821(直通)

E-mail:nyu-satsu@town.kyotamba.lg.jp

※スパムメール対策のため、全角表示にしています。

#### メールを送付する場合は、半角で入力してください。

- 第3 電子申請受付システムの入力内容について
- (1)代表者氏名

代表取締役が2名以上ある法人の場合、建設業の許可上の代表者氏名を入力してください。 また、フリガナを全角カタカナで必ず入力してください。

(2)本社(店)所在地

営業所一覧表の主たる営業所の所在地を都道府県から建物名まで入力してください。

- (3)電話番号(支店・営業所の電話番号も同様。) 市外局番、局番、番号をそれぞれ-(ハイフン)で区切って入力してください。
- (4)法人・個人の区分

法人又は個人のいずれかを選択してください。

- (5)本社(店)所在地が提出書類の経営事項審査結果通知書等(写し)の内容と異なる場合には、登 記上の本社(店)所在地の欄に提出書類に記載された住所を入力してください。
- (6)建設業の許可番号

国土交通(建設)大臣許可であれば「00」を、京都府知事許可であれば「26」を含めて8桁 で入力してください。

(7)営業所情報については、契約の締結等の権限を建設工事競争入札参加資格審査申請者から支店長 等に委任したい場合のみ入力してください。( 併せて年間委任状を提出してください。)ただし、 委任したい場合は、委任する支店等において、入札参加を希望する業種の建設業許可を持っている ことが必要です。その場合、個別情報登録画面の委任先営業所の欄に該当する営業所を設定してく ださい。

## ※委任先営業所の欄は、基本情報画面の営業所情報の欄に入力された営業所の中から選択できるよ うになっています。先に基本情報画面で営業所情報の入力を済ませてから選択するようにしてくだ さい。

- (8)総職員数については、令和5年12月1日現在の総職員数を入力してください。
- (9)経営事項審査基準日及び経営事項審査結果通知日について

審査基準日及び審査結果通知日が、令和4年5月1日から令和5年11月30日までにあるもの で、かつ、令和5年11月30日時点で最新の経営事項審査であり、希望する建設業の種類に総合 評定値(P)があるものを添付してください。

(10)申請年月日について

申請する日付は電子申請受付システムで登録を行った日付を入力してください。

(11)業者番号について

京丹波町の電子入札システムを利用されている場合は、電子入札システムで利用している業者番 号(9桁)を入力してください。京丹波町の電子入札システムを利用していない、または今回初め て参加資格審査を申請される場合は、建設業許可番号の先頭に0を追加した9桁の番号にしてくだ さい。

(例:建設業許可番号00000001の場合→000000001)

京丹波町 (**町外**業者用) 6/7

(12) 地域区分について

以下の表を参考に選択してください。

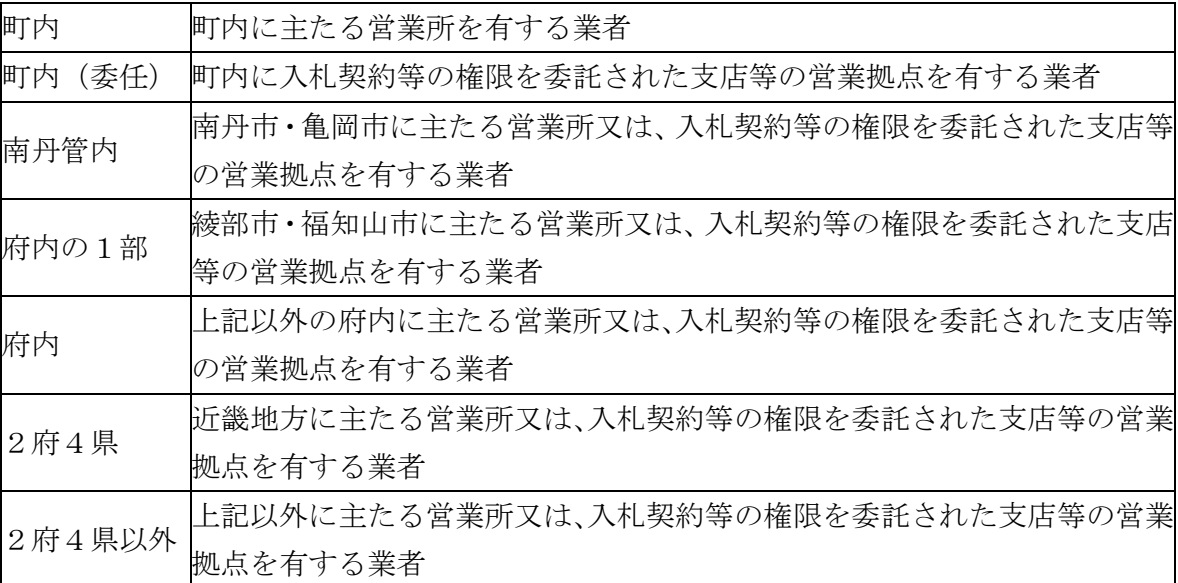

(13)2年又は3年平均完成工事高

## 入札参加を希望する業種についてのみ入力してください。ただし、入力されていても個別情報登 録画面で希望有無の欄にチェックレが入力されていない業種については、入札参加希望は認めら れません。

経営事項審査結果通知書等に記載された「2年又は3年平均完成工事高」を千円単位で入力して ください。

#### 3 個別情報の入力について

(1)許可を受けている建設業の種類

入札を希望する建設工事の種類ごとに、許可を受けている建設業の種類について一般建設業、特 定建設業に区分して、それぞれ該当するところを選択してください。

(2)入札を希望する建設工事の種類

建設業の種類ごとに、次の要件を全て満たしているもので、入札参加を希望する業種の希望有無 の欄にチェック✔を入力してください。ただし、次の要件を全て満たしていない場合は、入札参加 を希望することはできません。例えば、建設工事の種類のうちで、経営事項審査を受けていないも の及び完成工事高(2年又は3年平均)がないものは、入札参加を希望することはできません。(選 択しても無効となります。)

# 要件 1 建設業の許可を受けていること。 2 経営事項審査結果通知書等の審査基準日及び審査結果通知日が令和4年5月 1日から令和5年11月30日までにあるもの。 3 要件2の経営事項審査のうち、令和5年11月30日時点で最新の審査基準日 のものであり、その審査対象に選択した直前2年又は3年の営業年度に完成工事 高があること。

(3)現在建設業許可の更新手続きを申請中の場合

入札を希望する建設工事の種類において現在建設業許可の更新手続き中の場合は、許可更新手続 中の欄にチェック✔を入力してください。すでに許可を受けていて更新手続きが完了している場合 は、この項目のチェック✔の入力は不要です。

- 4 営業所一覧表(様式第2号)
- (1)「名称」の欄には、本店、支店又は常時建設工事の請負契約を締結する事務所等、全ての営業所 を記入してください。
- (2)「許可を受けている建設業」の欄には、エクセルデータ別紙1の「建設業の種類」の欄の( ) 内で示された略号で記入してください。
- (3)「主たる営業所」の欄は、主たる営業所として建設業の許可を受けているもの(原則として本店) を記入してください。
- (4)記入しきれない場合は、別紙(任意様式可)に記入するか、シートを追加して添付してください。
- (5)任意様式の場合は、必要項目を必ず記入してください。
- 5 京丹波町税納税状況及び公共料金完納確認 申請時に公共料金及び京丹波町税の滞納がないか確認しますので、法人又は個人(代表者)の同意 書(様式第3号)を提出してください。 ※京丹波町内に営業所若しくは個人(代表者)の住所がない場合は、不要です。
- 6 役員等調書及び照会承諾書(様式第4号)
- (1)個人事業主の場合は、代表者について記入してください。
- (2)法人の場合は、商業登記事項証明書に登載されている役員(代表者を含む。)の全員について記 入してください。また、入札・契約権限が営業所等に委任されている場合は、その営業所等の代表 者についても記入してください。(注3を参照してください。)
- (3)この役員等調書及び照会承諾書で取得した個人情報は、京丹波町個人情報保護法施行条例(令和 5年条例第1号)の規定に基づいて取り扱うものとし、京丹波町暴力団等排除措置要綱(平成23 年告示第75号)に基づいて実施する暴力団等排除のための措置以外の目的には使用しません。ま た、これらの情報をもとに警察等関係機関から取得した個人情報についても同様です。
- (4)記入しきれない場合は、複数枚(全て押印のこと。)提出してください。

#### 第4 申請後の注意事項

1 建設工事競争入札参加資格審査結果

資格審査の結果は、令和6年4月上旬頃に京丹波町ホームページに競争入札参加資格者名簿を掲載 しますので、名簿に登載されているか確認してください。(名簿に登載できない方については、別途 連絡します。)

#### 2 申請書記載事項の変更

記載事項に変更のあった場合は、すみやかに「指名競争入札参加資格審査申請書記載事項変更届」 を提出してください。様式は、京丹波町ホームページよりダウンロードできます。